## **Wasserzeichen-Makro**

Der Wasserzeichen-Makro ermöglicht es, auf jeder Seite eines Dokuments einen kurzen Text als Hintergrund zu drucken,

z.B.

- · "Vertraulich"
- "Entwurf"<br>• "Vorabinfe
- · "Vorabinformation"

Der Text wird in Grau zentriert quer über die Seite gedruckt. Dabei können gewählt werden

- · Text
- Schriftart und -größe
- · Drehwinkel
- auf allen Seiten oder nur der ersten Seite
- Intensität<br>• Druck ein
- · Druck eines Rahmens entlang der Seitenränder

Die Voreinstellung, die häufig unverändert übernommen werden kann, ist:

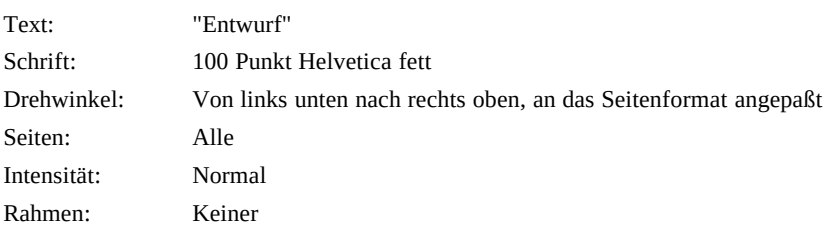

Der Makro trägt in die Kopfzeile eine Druckeranweisung im Postscript-Code ein. Für den Ausdruck ist deshalb ein Postscriptdrucker erforderlich. Das Wasserzeichen ist auch in der Druckbildanzeige nicht zu sehen.

Der Makro löscht beim Aufruf bereits vorhandene Wasserzeichen-Einträge. Dadurch ist auch eine Änderung des bereits erzeugten Wasserzeichens möglich.

## **Wasserzeichen-Makro**

## **INSTALLATION**

Laden Sie die Datei WMMAC-DE.DOC

- · Bearbeiten Alles Markieren
- · Bearbeiten Kopieren
- · Extras Makro "Wasserzeichen" Bearbeiten
- · Bearbeiten Alles Markieren
- · Del (Alles löschen)
- · Bearbeiten Einfügen
- · Fenster Schließen mit Sichern

Sie können auch den Makro auf die Funktionsleiste legen, damit Sie schneller drauf zugreifen können.

## **Weitere Informationen und Kontaktadressen**

Der Makro wurde erstellt von Daniel Kiechle (CIS 74640,120) durch Modifikation des Watermark-Makros, der mit der englischen Version vom Winword geliefert wird.

Übersetzung durch Hagen Fuhrmann (CIS 100010,3362).

Eine ausführlichere Beschreibung (englisch) finden Sie im Word-Forum in WMMACRO.EXE.